## **Signing In to eVA with JMU eID & Password**

*Updated 9/2019 – By: dds*

You can now sign-in to eVA with your JMU eID and password. Below are steps-by-step instructions.

For eVA related questions contact the eVA Help Desk: 8-4382 or [askeva@jmu.edu](mailto:askeva@jmu.edu)

For eID, Duo, and computing related questions contact the JMU IT Help Desk: 8-3555 or [helpdesk@jmu.edu](mailto:helpdesk@jmu.edu)

- 1.) Go to [eva.virginia.gov](https://eva.virginia.gov/)
- 2.) Once on the eVA homepage, click "Buyer Login"

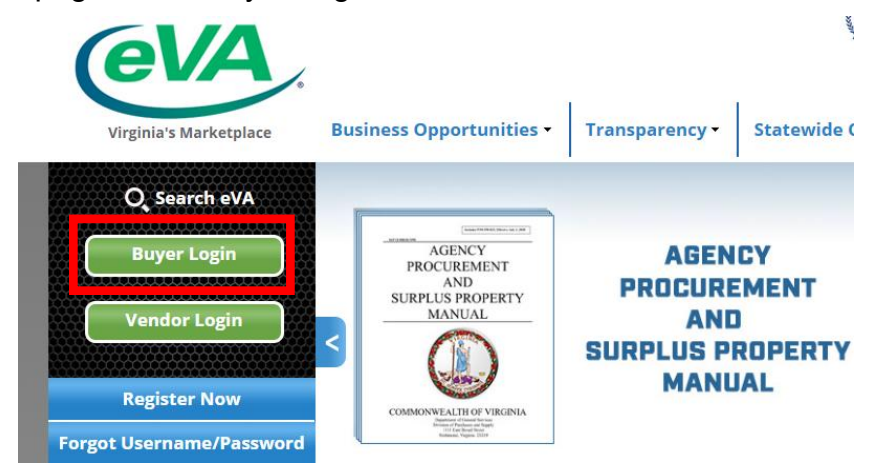

**3.)** On the sign-in page, click the green "Log In" button **under** *Log in with your Agency account*

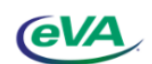

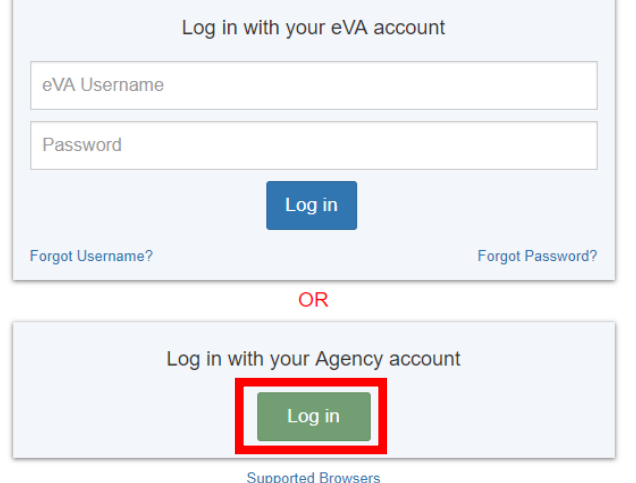

- 4.) On the entity selection page click the key icon to the left of "James Madison University"
	- a. **Do not bookmark this page.**

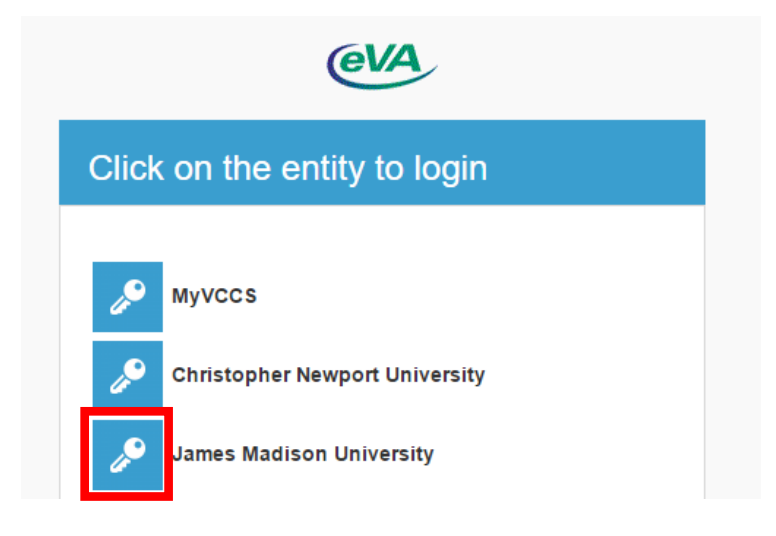

- 5.) You will be sent to a JMU login page.
	- **a. Do not bookmark this page.** If you bookmark this page and try to sign-in to eVA you will get the following error message: "Stale Request." You must go through eVA to access the JMU login page.

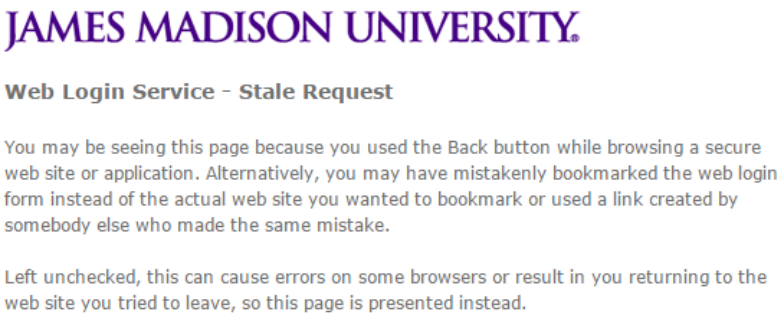

**b.** Enter your eID and password, then click "Log in"

## **JAMES MADISON UNIVERSITY.**

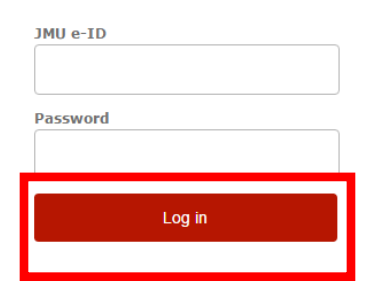

For help, contact the JMU IT Help Desk. 540-568-3555

- **c.** You will be required to authenticate with Duo
	- **i.** If you have not enrolled in Duo or are having issue with Duo, please contact the JMU IT Help Desk.

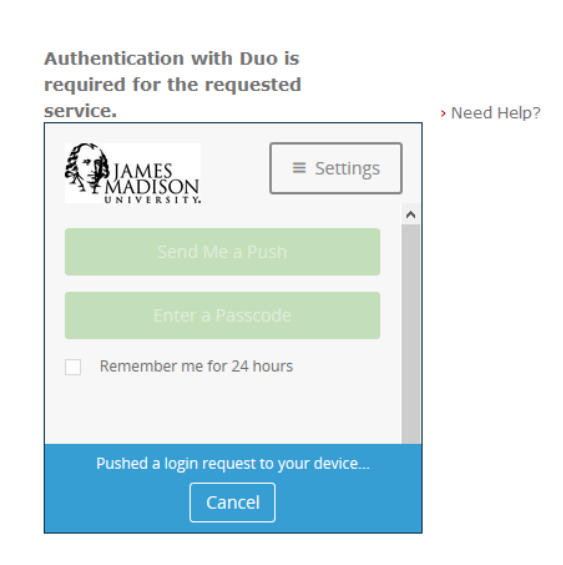

**Cancel this Request** 

6.) You will be logged in to eVA

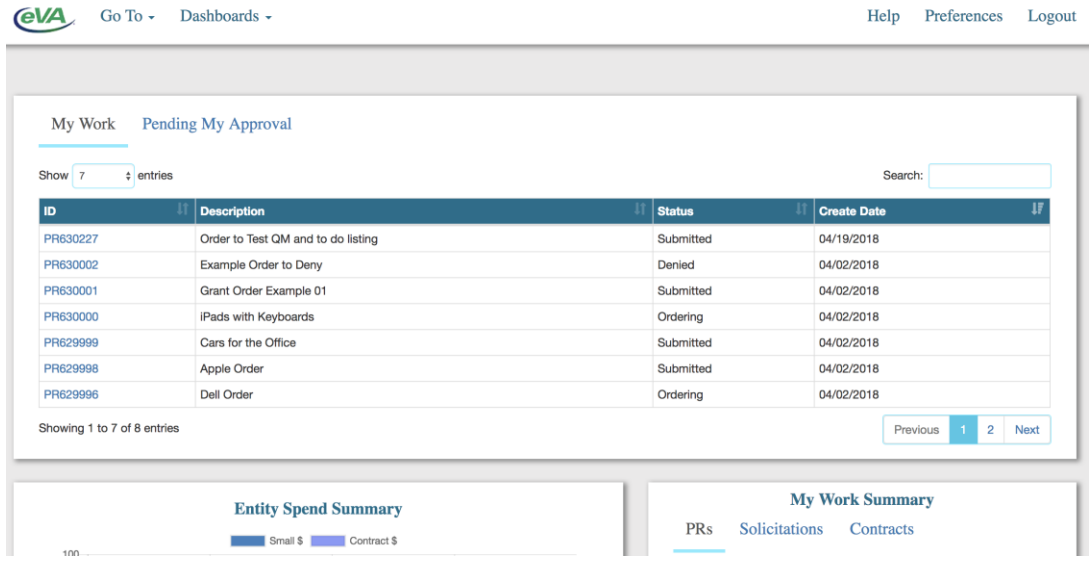

a. If you see the following error "User does not exist in eVA…" please contact Procurement Service on the eVA Help Desk line at 8-4382 or [askeva@jmu.edu](mailto:askeva@jmu.edu)

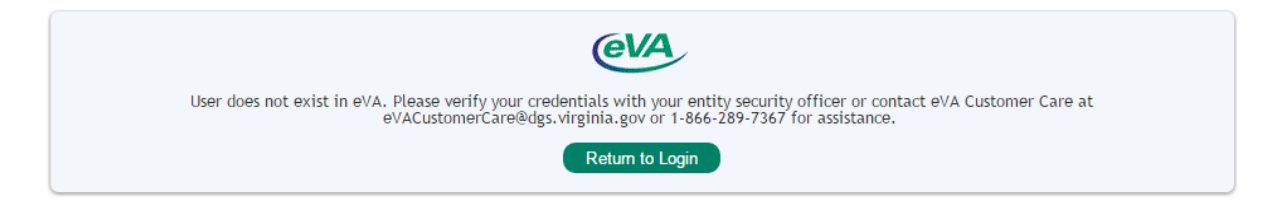

- 7.) When you are done with eVA and have logout out, please be sure to close all browser windows to completely logout and to protect your eVA account.
	- a. If you are using a Mac make sure to quit out of the browser.

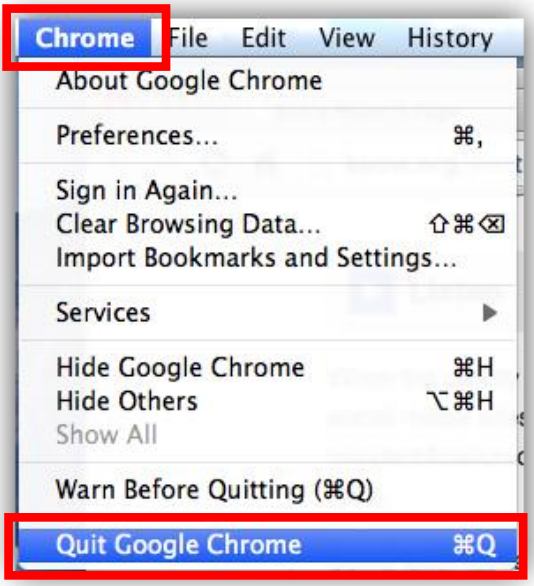

Frequently Asked Questions

*Can I still sign-in with my eVA username and password?*

A: Yes, you can still use your eVA username and password.

*Will I need to keep my eVA username and password?*

A: No, you will no longer need either of those unless you want to sign-in to eVA the old way.